# **Allgemeine Konfiguration**

<http://cbonte.github.io/haproxy-dconv/>

Konfiguration verifizieren

/usr/sbin/haproxy -c -V -f /etc/haproxy/haproxy.cfg

## **Aktuelle Versionen**

<https://haproxy.debian.net/>

(Standard Focal hat nur V. 2.0)

# **HAPROXY als SSL Accelerator**

Vorteil: **keine separaten IP Adressen nötig!** Konzept: HAPROXY horcht auf 80 und 443, der Webserver horcht nur auf localhost, z.B: 127.0.0.1:82, 83, 84… HAPROXY erkennt Requests über den Host Header und leitet auf den entsprechenden Port auf localhost um. Zertifikate werden durch haproxy bereitgestellt

### **frontend**

```
frontend default
 bind *:80
 # Add multiple certificates, one for each domain.tld
 bind *:443 ssl crt /etc/ssl/haproxy/devel.netzwissen.de.pem crt
/etc/ssl/haproxy/passbolt.netzwissen.de.pem crt /etc/ssl/haproxy/amrae.d$
 mode http
 # global redirect to https
  redirect scheme https code 301 if !{ ssl_fc }
```
## **ACL und Weiterleitung**

```
## ACL for each Subdomain to terminate
 acl devel-acl hdr(host) -i devel.netzwissen.de
 acl le-acl path_beg /.well-known/acme-challenge/
 acl passbolt-acl hdr(host) -i passbolt.netzwissen.de
 acl amrae-acl hdr(host) -i amrae.de
 acl gruenerheiner-acl hdr(host) -i gruenerheiner.netzwissen.de
```

```
 acl freifunk-esslingen-acl hdr(host) -i freifunk-esslingen.de
## BACKEND: Use Backend Section
use backend devel if devel-acl
use backend le-backend if le-acl
use backend passbolt if passbolt-acl
use backend amrae if amrae-acl
use backend gruenerheiner if gruenerheiner-acl
use backend freifunk-esslingen if freifunk-esslingen-acl
```
## **Backend Beispiel**

```
backend passbolt
    mode http
    server passbolt.netzwissen.de 127.0.0.1:83 check
   http-request set-header X-Forwarded-Port %[dst_port]
   http-request add-header X-Forwarded-Proto https if { ssl fc }
```
# **Lets Encrypt und HAPROXY**

<https://serversforhackers.com/c/letsencrypt-with-haproxy>

## **Konfiguration HAPROXY**

#### **frontend**

```
frontend le-frontend
    bind *:80
    # Test URI to see if its a letsencrypt request
    acl letsencrypt-acl path_beg /.well-known/acme-challenge/
   use backend le-backend if letsencrypt-acl
   default backend devel
```
#### **backend**

```
backend le-backend
     mode http
     server letsencrypt 138.201.52.38:8888
```
## **Neue Zertifikate bestellen**

certbot certonly --standalone -d zammad.netzwissen.de --non-interactive --

#### agree-tos --email admin@netzwissen.de --http-01-port=8888

- -standalone Create a stand-alone web server to listen for the cert authorization HTTP request
- -d [domain] The domain we're creating a cert for. You can use multiple -d flags for multiple domains for a single certificate. The domain(s) must route to the server we're creating a cert for (DNS must be setup for the domain).
- –non-interactive –agree-tos –email admin@example.com Make this noninteractive by saying as much, agreeing to the TOS, and informing LetsEncrypt of the email to use to send "YOUR CERT IS EXPIRING" notifications.
- –http-01-port=8888 The Magic™. This tells the stand-alone server to listen on port 8888. Note that LetsEncrypt will still send the authorization HTTP request over port **80** and haproxy with redirrect requests over port 8888. The flag is http-01 because it expects an HTTP request, NOT an HTTPS request.

## **Zertifikate zusammenbinden**

cert und key müssen in **einer Datei** vorliegen:

```
''cat /etc/letsencrypt/live/demo.scalinglaravel.com/fullchain.pem \
     /etc/letsencrypt/live/demo.scalinglaravel.com/privkey.pem \
     | sudo tee
/etc/ssl/demo.scalinglaravel.com/demo.scalinglaravel.com.pem''
```
## **Erneuern**

Zertifikate werden über –force-renewal einmal pro Monat per cron über ein Shellscrip aktualisiert und neu zusammengebunden

```
#!/usr/bin/env bash
# Renew the certificate
certbot renew --force-renewal --tls-sni-01-port=8888
# Concatenate new cert files, with less output (avoiding the use tee and its
output to stdout)
bash -c "cat /etc/letsencrypt/live/forum.netzwissen.de/fullchain.pem
/etc/letsencrypt/live/forum.netzwissen.de/privkey.pem>
/etc/ssl/haproxy/forum.netzwissen.de.pem"
bash -c "cat /etc/letsencrypt/live/zammad.netzwissen.de/fullchain.pem
/etc/letsencrypt/live/zammad.netzwissen.de/privkey.pem>
/etc/ssl/haproxy/zammad.netzwissen.de.pem"
```
# Reload HAProxy service haproxy reload

# **Domain Umleitung (301)**

```
acl demoredirect hdr dom(host) -i demofolder.com
acl demoredirect hdr_dom(host) -i www.demofolder.com
http-request redirect location https://briansnelson.com/demofolder/ code 301
if demoredirect
```
From: <https://wiki.netzwissen.de/>- **netzwissen.de Wiki**

Permanent link: **<https://wiki.netzwissen.de/doku.php?id=haproxy&rev=1665057308>**

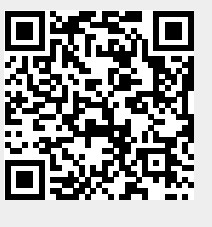

Last update: **05/03/2024 - 10:52**